#### Introduction WiFi code key Lock

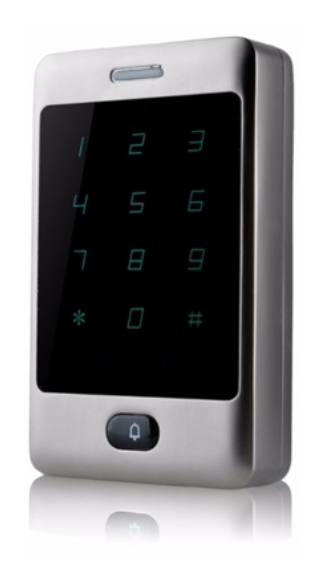

# Quick Start Guide

## Software configuration

When you power on this device for the first time it will be in AP mode which means that you will have a new WiFi network called: "Code\_key\_**XXXXXXXX**" where **XXXXXXXX is you unique ID number.**

Then use your mobile phone or laptop with wireless network card and connect to that network.

#### **WiFi password: 12345678**

Open a Web Browser like: Mozilla Firefox, Google Chrome, Microsoft Internet Explorer etc..

Follow these 2 simple steps to connect this device to your cloud network. To connect more devices, just repeat these steps with each one.

If you don't have a cloud account, first you can create one.

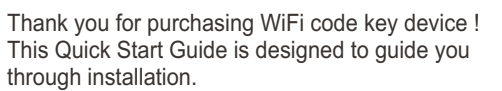

#### Package Contents

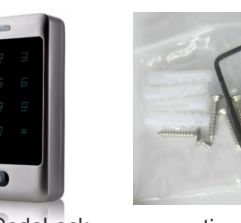

WiFi CodeLock mounting kit

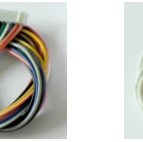

main cable bell cable

1. Enter this default address into your address bar: **http://192.168.0.1**

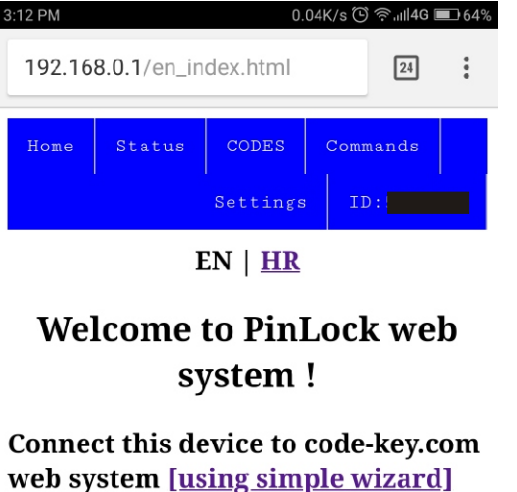

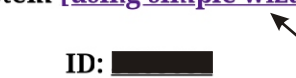

# **Specification**

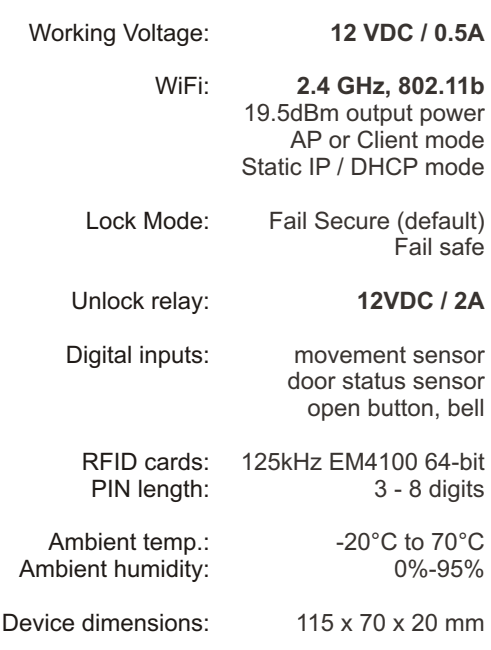

 2. You can use wizard to guide you how to connect 3. You wil be redirected to registration web form this device to cloud system: **code-key.com**

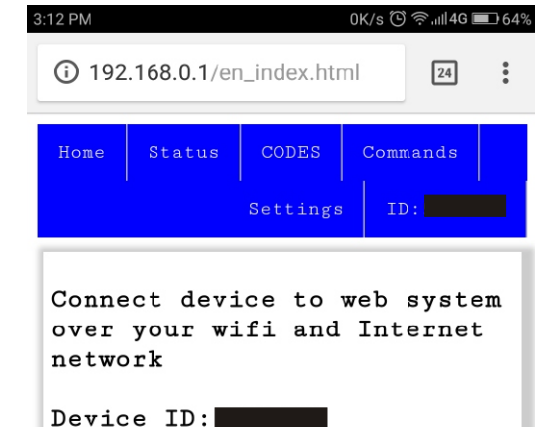

https://code-key.com

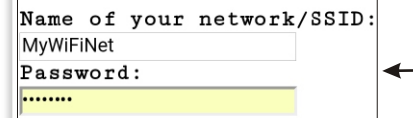

Save and connect to selected network

## Hardware installation

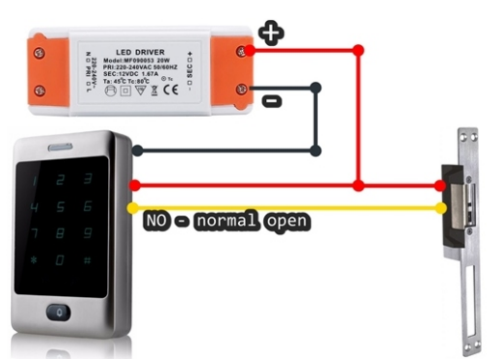

For power supply you can use LED DRIVER with stable output 12 VDC / 1.5A

- Connect RED wire (1) and wire from electrical door lock to positive +12 VDC. 1
- Connect YELLOW wire (3 normal open) with 2 Connect YELLOW wire (3 - normal op<br>2 second pole from electrical door lock.

 $3$  Connect BLACK wire (2) with ground negative pole.

```
where you can register your account and this
device ID. If you already have a cloud account
just go back to login form and then login and 
choose 'Add new device' from 'Settings' menu.0.46K/s (5) \frac{1}{2} \frac{1}{2} \frac{1}{2} \frac{1}{4} \frac{1}{4} \frac{1}{4} \frac{1}{2} \frac{1}{2} \frac{1}{2}
```
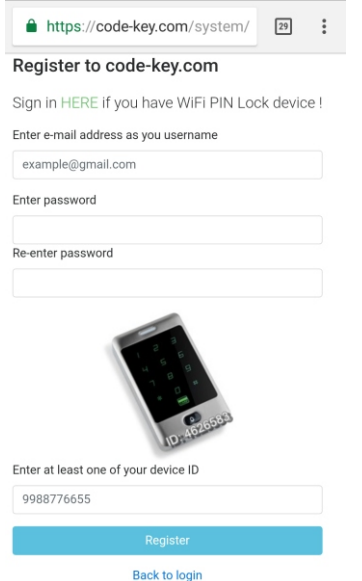

#### Device inside - main parts

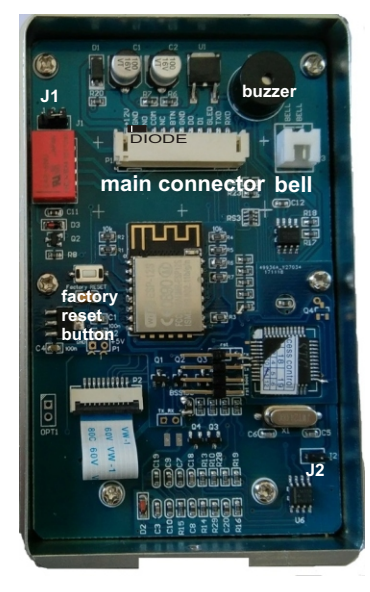

#### Wire connection scheme

Main connector Electric lock

:<sup>-</sup>t⁄l…  $\overline{D}$ D)  $\frac{1}{2}$ <u>ក</u>  $\gtrsim$ BTN o<br>Z O<br>Z  $\frac{2}{3}$ ग +Movement sensor / GREEN OWN\*protection diode is ≶ š Open door button / BR inside main device Door contact / WHITE Movement sensor / G Electric lock / YELLO Power supply / RED Power supply / RED Power supply / BLA **J1** - COM to GND k / E RELAY SETTINGS  $\circ$  $\overline{\Omega}$ ower suppl GND OM Cם. ய

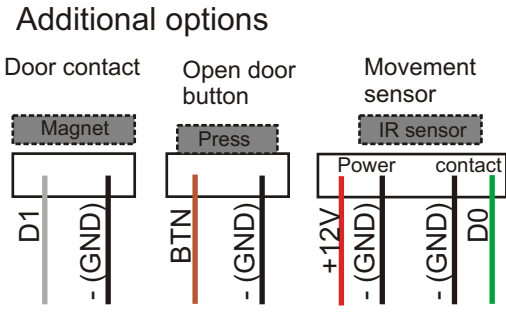

Bell front switch

 $\odot$ 

മ  $\overline{\phantom{0}}$  $\vec{\mathbb{L}}$ 

BELL

 $\overline{\circ}$ 

Bell switch can be used for external 12V bell or for external relay which can drive 230VAC standard home bell.

Another option is that it can be connected to J2 on device board, so you can get e-mail when someone presses the ring button.

<u>ក</u>

### Commands using keypad

You can use this device without use of mobile phone or laptop over WiFI network or Internet.

Just use these commands using device keypad.

Default ADMIN PIN is **555555**

For your security, change this default admin PIN.

When you connect your device with cloud it will sync all your PINs. Sync works in both directions:

 a) PINs from device will be sent to cloud and b) PINs from cloud will be sent to device.

Functions are described in the next table - Table of manual functions.

## Table of manual functions

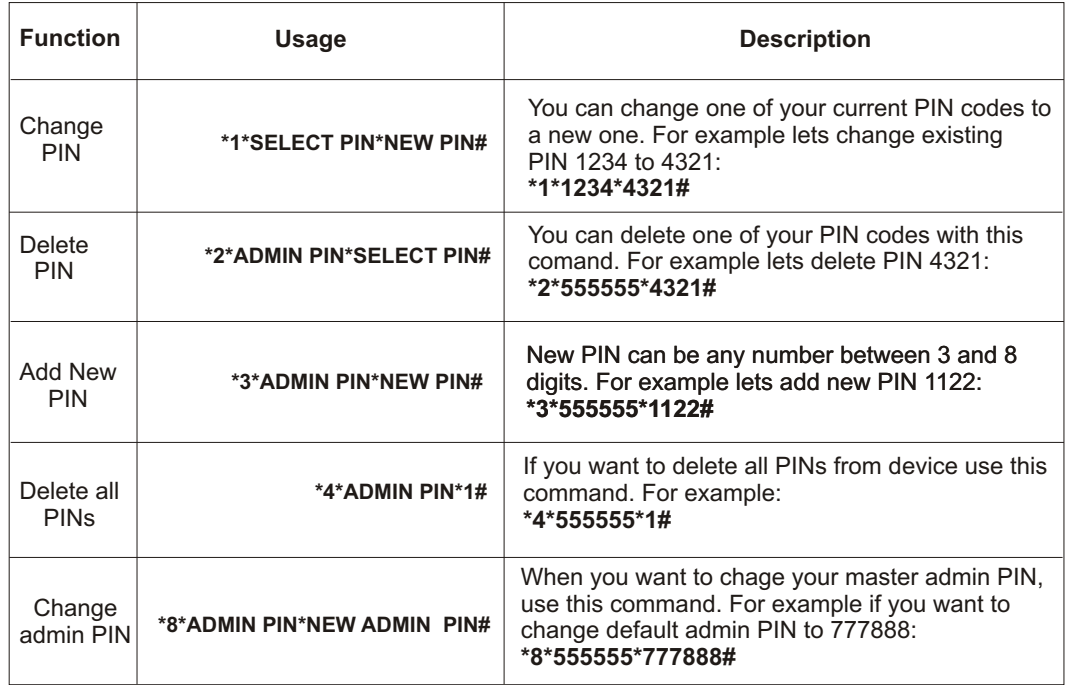

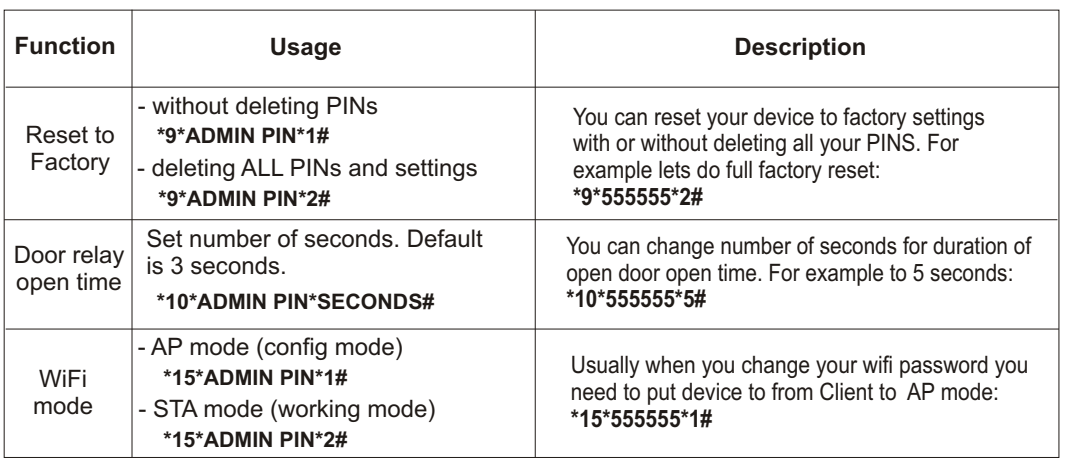

In all of these commands you can also use RFID card in simple way! Just instead typing PIN on keypad put your card on device. For example lets change PIN 1234 to one 125KHz complatible card we have: **\*1\*1234\*ReadCard#**

**Restore to Factory Default Settings - Press** and hold Factory button for more then 5 seconds.